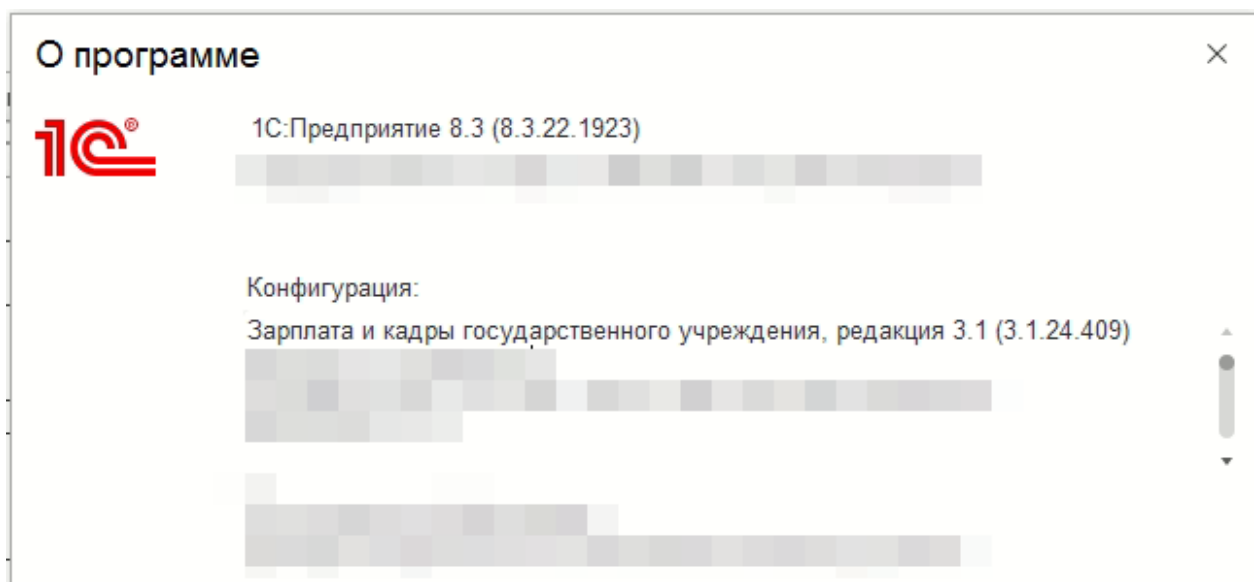

В ЗУП реализован отчет «Расчет фонда заработанной платы». Его дорабатывали, но остались некоторые недочеты:

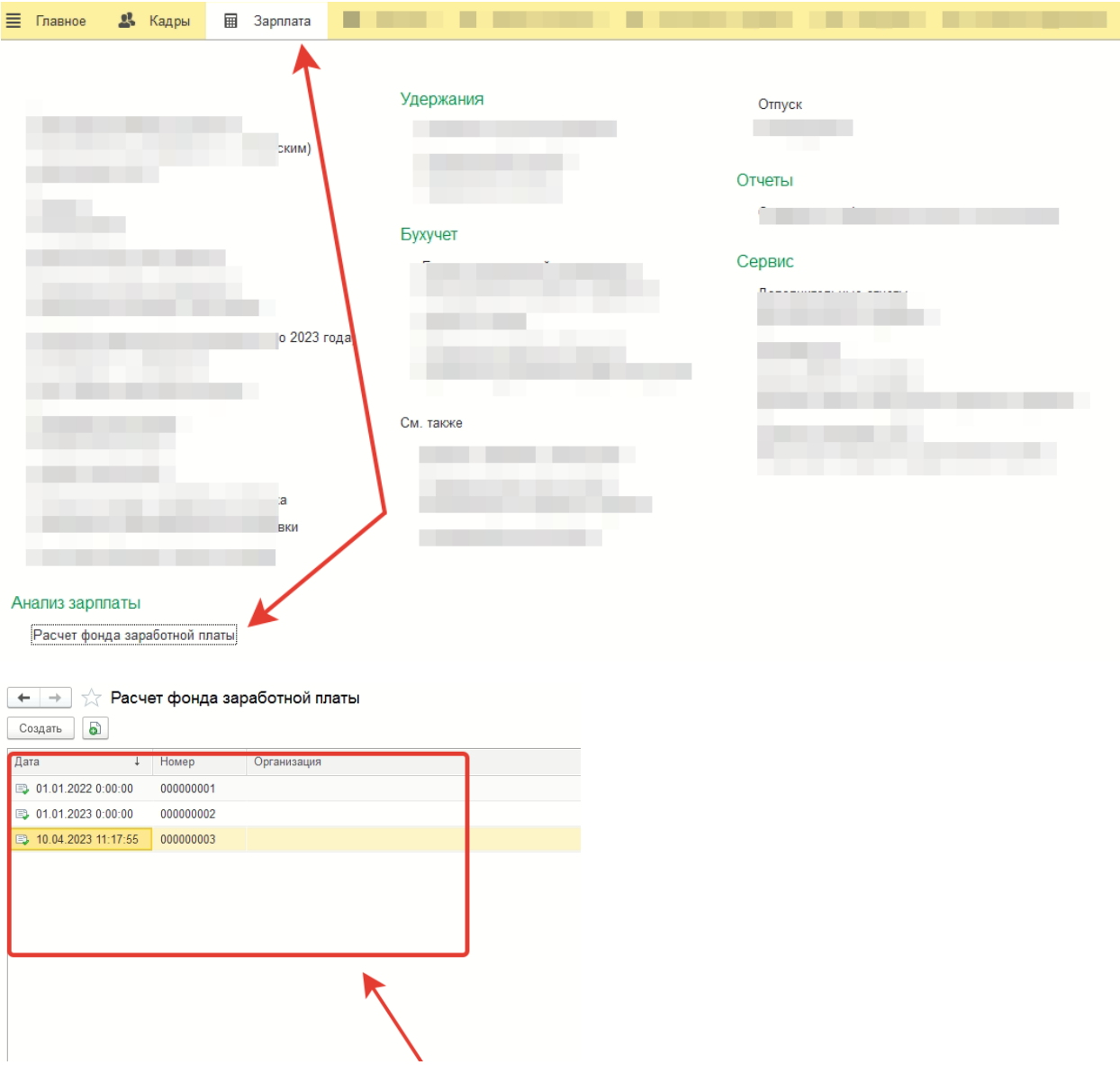

В отчете есть две вкладки: «гражданские» и «военнослужащие». При работе, заполняют и нажимают «Печать» для выведения печатной формы отчета.

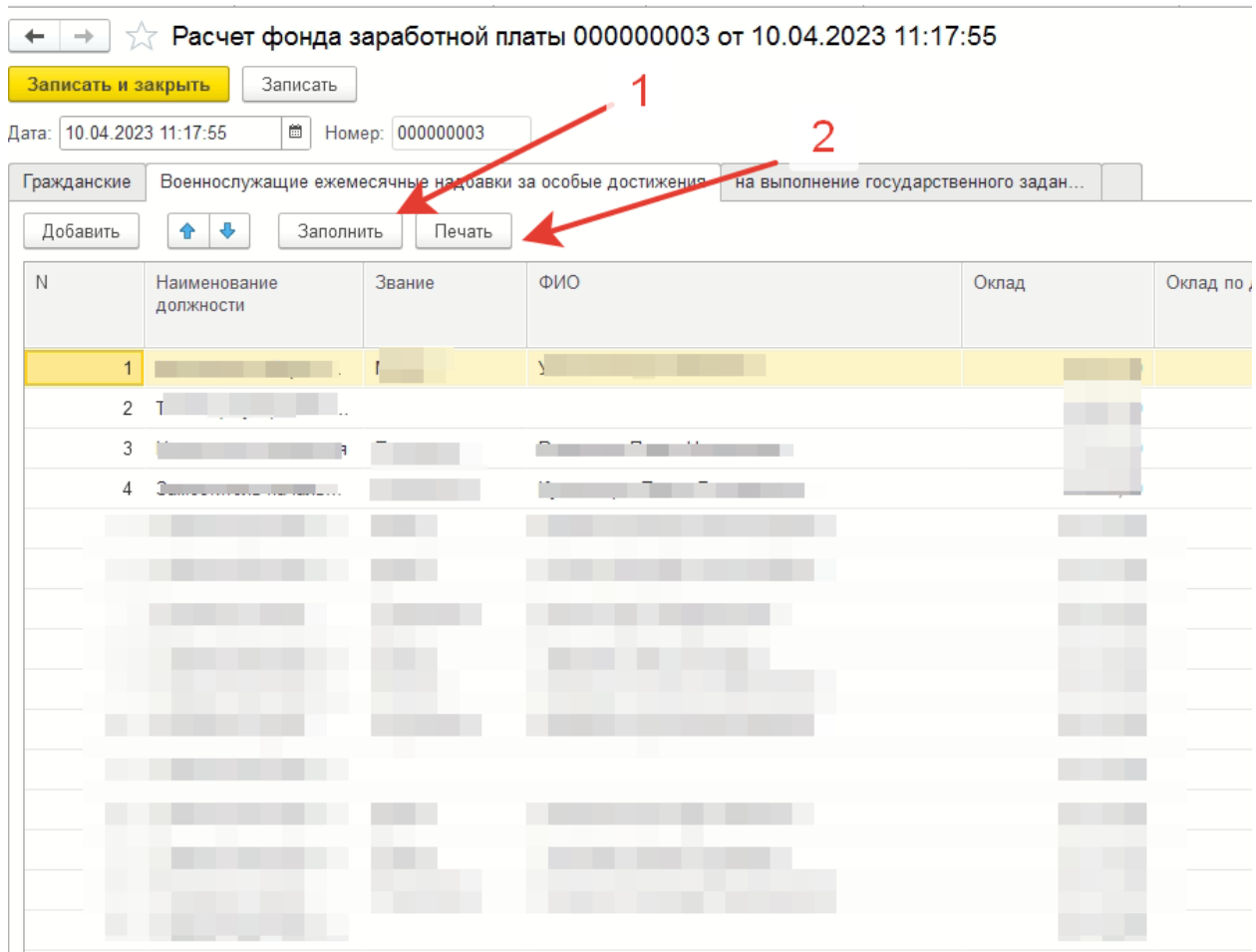

Проблема в том, что не отображает «пустые», «не занятые» должности.

То есть, если в штатном расписании указано несколько единиц (например 3), а занято всего одна, то в отчете не показывает не занятые две должности .

Отчет должен вывести все три единицы. Одна единица заполнена (так как принят на должность кто то). Две единицы должны появится как «пустые, не заполненные».

В отчете где то эта система работает, а где то нет.

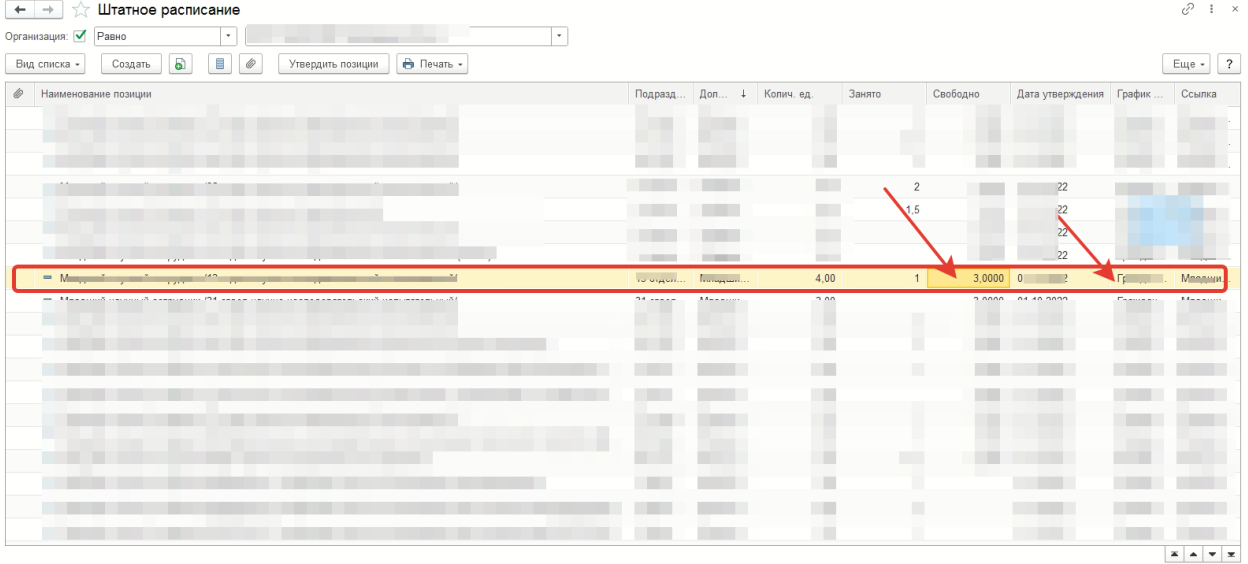

одну позицию, а должен еще одну аналогиченую показать. $A$   $M$ ца х Техник (наука) ДОБРЯТИНО /1 лаборатория научно-исс.  $\mathbf{x}$  $\leftarrow$   $\rightarrow$   $\frac{1}{2}$  Te  $\leftarrow$  Te  $\leftarrow$  Te  $\leftarrow$  Te  $\leftarrow$ **Contract Contract**  $\mathcal{O} \rightarrow \infty$  $E = \frac{1}{2}$ Организация: **Contract Contract Contract Contract** 01.01.2022  $\Box$ **Contractor contractor and contracts**  $\boxed{\theta}$  3акрыта и больше не используется  $\Box$ ? Подразделение: <u>in the second</u> .<br>С График работы: График военнослужащих  $\|\cdot\|$ е<sup>р</sup> ? Колич. ед.:  $\boxed{2,00\frac{1}{2}}$ Должность: Склонения Наименование: Полное наименование: SKB<mark>S</mark><br>〇 Оплата труда Дополнительно  $\begin{array}{|c|c|}\n\hline\n\text{2} & \text{Aon. raphabi, kosoophu.} \\
\hline\n\text{Euge & \text{Nobabi.}} \\
\hline\n\end{array}$  $\overline{\mathbf{r}}$ **COLLEGE** Оклад (тариф):  $\Phi_{\rm c}$  $-$  Euge $\star$ • Добавить Показатель Зн-ие (мин./макс) Начисление Показатели (мин/макс)  $\overline{C}$  $\mathbf{c}$  and  $\mathbf{c}$  and  $\mathbf{c}$ **COL COL**  $\overline{\mathsf{n}}$ **Service** Тут две еденицы указано. îн. t  $H$  and  $H$  and  $H$  and  $H$ **COLOR Here are a structured COL**  $\bar{\phantom{a}}$  $\overline{\phantom{a}}$  $\mathsf{D}_\mu$  .  $\mathbf{r}$ ſ. **CONTRACTOR** ū. **ALCOHOL:**  $_{\rm{Eup}\,\ast}$  $\overline{\mathbb{E}}$ **COL**  $\frac{1}{3}$  3  $\frac{1}{3}$  $\frac{R_{\rm B}}{R_{\rm B}}$  $\overline{94}$  $64$  Te  $\boxed{95}$ Вакант  $97$ 98 4 6 9 9 . 5 .. 99 **Service** Т.к. там указано две еденицы, в отчете .....  $100$ должно быть две одинаковые позиции.  $101$ А в отчете одна строчка.  $102$ a sa ta **COLOR** ×  $103$ **CONTRACTOR Contract Contract COLLECTION COL**  $104$ **The Corporation** ma) 105 **COLLECTION**  $\overline{\phantom{a}}$ and and  $106$  $\mathbb{J}$  $\frac{1}{107}$ 

Пример: Указано две единицы в штатном расписании, обе свободны и в отчете показывает только

Пример: Отобразилось в отчете только один, которые заполнен. Пустой не отображается. Должны отображаться пустые строки, в количестве не занятых единиц.

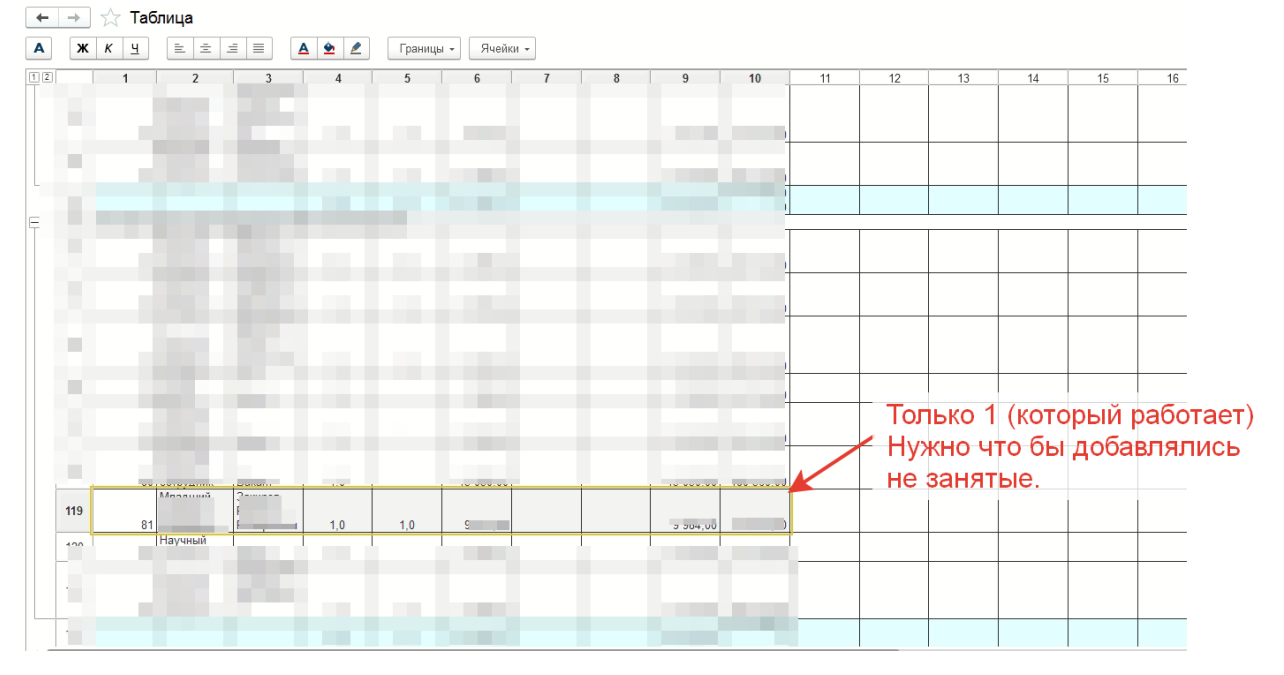

Такая проблема на двух вкладках, «гражданские» и «военнослужащие».

Нужно сделать так, что бы везде работало отображение «занятых» и свободных в печатной форме отчета.